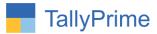

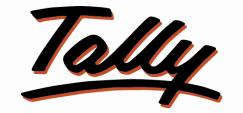

## POWER OF SIMPLICITY

# Show Separate Column For Purchase/Production/Sales Return & Sales /Consumption/Purchase Return in Stock

## Summary Report 1.0

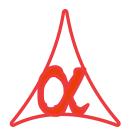

| Alpha Automation Pvt. I  | Ltd.                                                                                    |        |
|--------------------------|-----------------------------------------------------------------------------------------|--------|
| Head Office              |                                                                                         |        |
| 104-The Grand Apurva,    | , Nr. Hotel Fortune Palace,                                                             |        |
| Nr. Digjam Circle, Airpo | ort Road - JAMNAGAR –Gujarat (India)                                                    |        |
| Phone No. : +91-288-2    | 713956/57/58, 9023726215/16, 9099908115, 9825036442                                     |        |
| Email : mail@aapla       | automation.com                                                                          |        |
| Branch Office            |                                                                                         |        |
| •                        | 807-Dhanrajni Complex, Nr. Hotel Imperial Palace, Dr. Yagnik Road,<br>RAJKOT (Gujarat). |        |
|                          | 92-GMA Building, 2nd Floor, Plot No297, Sector-12B. GANDHIDHAM<br>(Gujarat)             |        |
| Show Separate Column For | Purchase/ Production /Sales Return & Sales / Consumption/Purchase Return 1.0            | Page 1 |

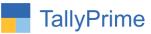

© 2021 Alpha Automation Pvt. Ltd. All rights reserved.

Tally, Tally 9, Tally9, Tally.ERP, Tally.ERP 9, Shoper, Shoper 9, Shoper POS, Shoper HO, Shoper 9 POS, Shoper 9 HO, TallyDeveloper, Tally.Server 9, Tally Developer, Tally. Developer 9, Tally.NET, Tally Development Environment, TallyPrime, TallyPrimeDeveloper, TallyPrime Server, Tally Extender, Tally Integrator, Tally Integrated Network, Tally Service Partner, TallyAcademy & Power of Simplicity are either registered trademarks or trademarks of Tally Solutions Pvt. Ltd. in India and/or other countries. All other trademarks are properties of their respective owners.

Version: Alpha Automation Pvt. Ltd/ Show Separate Column for Purchase/ Consumption /Sales Return & Sales / Production /Purchase Return in Stock Summary Report /1.0/ Oct. 2021. Show Separate Column For Purchase/ Production /Sales Return & Sales / Consumption/Purchase Return 1.0 Page 2

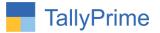

### Show Separate Column For Purchase/ Production /Sales Return & Sales / Consumption /Purchase Return in Stock Summary Report 1.0

#### Introduction

By default Tally Shows consolidated Qty. of Inwards and Outwards in Stock Summary Report. Inwards includes Purchase, Production and Sales Return and outwards includes Sales, Consumption and Purchase Return. User does not get bifurcated Figures of all these Vouchers. This Module facilitates user to get separate Column of Purchase/ Consumption/ Sales Return & Sale/ Production/ Purchase Return in Stock Summary Report.

#### **Benefits**

- This report helps to get data of Actual Sales, Purchase, Sales Return and Purchase Return
- Bifurcation is available at Item Summary Report for all Items and also Voucher Level Report for a particular Item.

#### What's New?

• Compatible with TallyPrime

#### Important!

Take back up of your company data before activating the Add-on.

Once you try/purchase an Add-on, follow the steps below to configure the Add-on and use it.

#### Installation

- 1. Copy the TCP file in TallyPrime Folder.
- 2. Gateway of Tally  $\rightarrow$  F1 (Help) $\rightarrow$  TDL & Add-on  $\rightarrow$  F4 (Manage Local TDL)  $\rightarrow$  Select Yes in Load TDL on Startup and give the file name of TCP File. After pressing the Enter Key will show TDL Status which should be as Loaded.

#### System requirements:

No additional hardware / software infrastructure is required for executing and operation this applications module

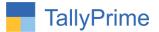

#### 1. Activate the Add-on.

#### For TallyPrime Release 1.0

Go to Gateway of Tally  $\rightarrow$  F1: Help  $\rightarrow$  TDL & Add-On  $\rightarrow$  F6: Add-On Features. Alternatively, you may press CTRL + ALT + T from any menu to open TDL Management report and then press F6: Add-On Features

Set "Yes" to the option "Show Separate Column For Purchase/ Production /Sales Return & Sales / Consumption /Purchase Return in Stock Summary Report?"

| able To Show Separate Column Fo | r Purchase/Production/Sales Return And Sales/Consumption/Purchase | Yes |
|---------------------------------|-------------------------------------------------------------------|-----|
| eturn in Stock Summary Report ? |                                                                   |     |
|                                 |                                                                   |     |
|                                 |                                                                   |     |
|                                 |                                                                   |     |
|                                 |                                                                   |     |
|                                 |                                                                   |     |
|                                 |                                                                   |     |
|                                 |                                                                   |     |
|                                 |                                                                   |     |
|                                 |                                                                   |     |
|                                 |                                                                   |     |
|                                 |                                                                   |     |
|                                 |                                                                   |     |
|                                 |                                                                   |     |
|                                 |                                                                   |     |
|                                 |                                                                   |     |
|                                 |                                                                   |     |
|                                 |                                                                   |     |
|                                 |                                                                   |     |
|                                 |                                                                   |     |
|                                 |                                                                   |     |
|                                 |                                                                   |     |

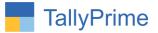

#### 2. Go to Stock Summary

By Default Sock inward & outward in stock summary.

| TallyPrime    |           |         |             |                                |           |            |                               |             |                             |
|---------------|-----------|---------|-------------|--------------------------------|-----------|------------|-------------------------------|-------------|-----------------------------|
| GOLD          | K:Company | Y: Data | Z: Exchange | G:GoTo                         | O: Import | E: Export  | 1:E-mail                      | P: Print    | F1:Help                     |
| Stock Summary |           |         |             | Alpha Automation(Demo Comapny) |           |            |                               | ×           | F2: Period                  |
| Particul      | ars       |         |             |                                |           | Alpha Auto | mation(Demo<br>pr-21 to 10-Ap | Comapny)    | F3: Company                 |
|               |           |         |             |                                |           |            | losing Baland<br>Rate         |             | F4: Stock Group             |
| Computer acce | essories  |         |             |                                |           |            |                               | 19,250.00   | F5: Stock Item-wise         |
| Computer Syst | tem       |         |             |                                |           | 7.11       |                               | 3,35,000.00 | F6: Monthly                 |
| 15 CPU        |           |         |             |                                |           | 7 Nos      | 8,000.00                      | 56,000.00   | F7: Show Profit             |
|               |           |         |             |                                |           |            |                               |             | F8: Valuation<br>F9: Orders |
|               |           |         |             |                                |           |            |                               |             | F10                         |
|               |           |         |             |                                |           |            |                               |             | FIG                         |
|               |           |         |             |                                |           |            |                               |             | B: Basis of Values          |
|               |           |         |             |                                |           |            |                               |             | H: Change View              |
|               |           |         |             |                                |           |            |                               |             | ⊒:Exception<br>Reports      |
|               |           |         |             |                                |           |            |                               |             | L: Save View                |
|               |           |         |             |                                |           |            |                               |             | C: New Column               |
|               |           |         |             |                                |           |            |                               |             | A: Alter Column             |
|               |           |         |             |                                |           |            |                               |             | D: Delete Column            |
|               |           |         |             |                                |           |            |                               |             | N: Auto Column              |
|               |           |         |             |                                |           |            |                               |             |                             |
| Grand To      | tal       |         |             |                                |           | 7 Nos      |                               | 4,10,250.00 | F12: Configure              |

#### F5 Stock Item-wise.

| GOLD               | K: Company | Y: Data  | Z:1         | Exchange |                  | G: Go To           | 1                   |                  | O: Import          | E: Export             | M:E-           | mail F             | Print       | F1:Help                    |     |
|--------------------|------------|----------|-------------|----------|------------------|--------------------|---------------------|------------------|--------------------|-----------------------|----------------|--------------------|-------------|----------------------------|-----|
| Stock Summary      |            |          | -           |          | Alpha Auto       | mation(Demo        | Comapny)            |                  | _                  | _                     | _              | _                  | ×           | F2: Period                 |     |
|                    |            |          |             |          |                  | Alph               | a Automation        |                  | apny)              |                       |                |                    |             |                            | -   |
| Particular         | s          |          |             |          |                  |                    | 1-Apr-21 to         | 10-Apr-21        |                    |                       |                |                    |             | F3: Company                |     |
|                    |            |          | pening Bala |          | Quantity         | Inwards            | Mahar               | Ourselite        | Outwards           | Mahar                 |                | osing Balar        |             | F4: Stock Group            | )   |
|                    |            | Quantity | Rate        | Value    | Quantity         | Rate               | Value               | Quantity         | Rate               | Value                 | Quantity       | Rate               | Value       |                            |     |
|                    |            |          |             |          |                  |                    |                     |                  |                    |                       |                |                    |             | F5: Stock Group            | 5   |
| ssemble Compute    | er         |          |             |          |                  | 83,750.00          | 4,18,750.00         |                  | 15,000.00          | 15,000.00             |                |                    | 3,35,000.00 | -wise                      |     |
| CPU                |            |          |             |          | 20 Nos           | 8,000.00           | 1,60,000.00         |                  | 35,692.31          | 4,64,000.00           | 7 Nos          | 8,000.00           | 56,000.00   | F6: Monthly                |     |
| leybord<br>Ionitor |            |          |             |          | 20 Nos<br>20 Nos | 500.00             | 10,000.00 40,000.00 | 13 Nos<br>13 Nos | 500.00             | 6,500.00<br>26,000.00 | 7 Nos<br>7 Nos | 500.00             | 3,500.00    | F7: Show Profit            |     |
| louse              |            |          |             |          | 20 Nos           | 2,000.00<br>250.00 | 5,000.00            | 13 Nos           | 2,000.00<br>250.00 | 3,250.00              | 7 Nos          | 2,000.00<br>250.00 | 1,750.00    |                            |     |
| 10000              |            |          |             |          | 201100           | 200.00             | 0,000.00            | 101100           | 200.00             | 0,200.00              | 1 1105         | 200.00             | 1,100.00    | F8: Valuation              |     |
|                    |            |          |             |          |                  |                    |                     |                  |                    |                       |                |                    |             | F9: Orders                 |     |
|                    |            |          |             |          |                  |                    |                     |                  |                    |                       |                |                    |             | F10                        |     |
|                    |            |          |             |          |                  |                    |                     |                  |                    |                       |                |                    |             |                            |     |
|                    |            |          |             |          |                  |                    |                     |                  |                    |                       |                |                    |             | B: Basis of Valu           | ies |
|                    |            |          |             |          |                  |                    |                     |                  |                    |                       |                |                    |             | H: Change Viev             | v   |
|                    |            |          |             |          |                  |                    |                     |                  |                    |                       |                |                    |             | J: Exception<br>Reports    |     |
|                    |            |          |             |          |                  |                    |                     |                  |                    |                       |                |                    |             | L: Save View               |     |
|                    |            |          |             |          |                  |                    |                     |                  |                    |                       |                |                    |             | C: New Column              |     |
|                    |            |          |             |          |                  |                    |                     |                  |                    |                       |                |                    |             | A: Alter Column            |     |
|                    |            |          |             |          |                  |                    |                     |                  |                    |                       |                |                    |             | D: Delete Colun            | nn  |
|                    |            |          |             |          |                  |                    |                     |                  |                    |                       |                |                    |             | N: Auto Column             |     |
|                    |            |          |             |          |                  |                    |                     |                  |                    |                       |                |                    |             | A: Split Purchas<br>/Sales | e   |
|                    |            |          |             |          |                  |                    |                     |                  |                    |                       |                |                    |             | /GaleS                     |     |

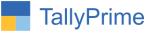

- 3. Set yes to F12 Configure option for stock inward and outward report.
  - Press Button "Crtl + A" For Split Column for stock inward and outward.

| Show Quantity                                  | Yes             |
|------------------------------------------------|-----------------|
| Show Alternate Units                           | : No            |
| Show Rate                                      | Yes             |
| Show Value                                     | Yes             |
| Show Opening Balance                           | Yes             |
| Show Goods Inwards                             | Yes             |
| Show Goods Outwards                            | : Yes           |
| Show Gross Value for Outwards                  | : No            |
| Show Consumption and Gross Profits             | : No            |
| Show Gross Profits on Gross Value              | : No            |
| show Closing Balance                           | Yes             |
| Show Stock Items with zero Quantity or Balance | Yes             |
| Exclude details with no transactions           | : No            |
| Type of Grouping                               | Stock Item-wise |
| Format of Report                               | Condensed       |
| Expand all levels in Detailed format           | No              |
| Display name for Stock Items                   | Name Only       |
| Display name for Stock Groups                  | Name Only       |
| Show Base Currency                             | No              |
| Sorting Method                                 | Default         |
| Sort by                                        |                 |

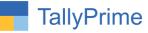

4. Split inward and outward stock summary and you can export in excel file.

| GOLD            | K: Company Y:                          | Data Z:                        | Exchange                           | G:Go To                         |                                                      | O: Import E: I                      | Export M: E-mail             | P: Print                               | F1: Help                     |
|-----------------|----------------------------------------|--------------------------------|------------------------------------|---------------------------------|------------------------------------------------------|-------------------------------------|------------------------------|----------------------------------------|------------------------------|
| Stock Summary   |                                        |                                | Alph                               | a Automation(Demo Com           | apny)                                                |                                     |                              | X                                      | F2: Period                   |
| Particulars     |                                        |                                |                                    | Alpha Automation<br>1-Apr-21 to |                                                      |                                     |                              |                                        | F3: Company                  |
|                 | Opening Balance<br>Quantity Rate Value | Inwards<br>Quantity Rate Value | Debit Notes<br>Quantity Rate Value | Purchase<br>Quantity Rate Value | Outwards<br>Quantity Rate Value                      | Credit Notes<br>Quantity Rate Value | Sales<br>Quantity Rate Value | Closing Balance<br>Quantity Rate Value | F4: Stock Group              |
| senble Computer |                                        | 5 Nos 83,750.004,18,750.00     | )                                  |                                 |                                                      | (-)1 Nos 15,000.00[-)15,000.00      | 2 Nos 15,000.00 30,000.00    | 4 Nos 83750.00 3,35,000.00             | F5: Stock Group<br>-wise     |
| (PU)<br>(cord   |                                        |                                |                                    |                                 | 10 Nos 44,000.004,40,000.00<br>10 Nos 500.005.000.00 |                                     |                              |                                        | F6: Monthly                  |
| ia .            |                                        | 5 Nos2,000.00 10,000.00        | (-)5 Nos 2,000.00 (-)10,000.00     | 20 Nos 2,000.00 40,000.00       | 10 Nos 2,000.0020,000.00                             | (-)2 Nos 2,000.00(-)4,000.00        | 5 Nos 2,000.00 10,000.00     | 7 Nos 2,000.00 14,000.00               | F7: Show Profit              |
| 52              |                                        | 5 Nos 250.001,250.00           | (-)5 Nos 250.00(-)1,250.00         | 20 Nos 250.005,000.00           | 10 Nos 250.002,500.00                                | (-)2 Nos 250.00(-)500.00            | 5 Nos 250.001,250.00         | 7 Nos 250.00 1,750.00                  | F8: Valuation                |
|                 |                                        |                                |                                    |                                 |                                                      |                                     |                              |                                        | F9: Orders                   |
|                 |                                        |                                |                                    |                                 |                                                      |                                     |                              |                                        | F <mark>10</mark>            |
|                 |                                        |                                |                                    |                                 |                                                      |                                     |                              |                                        | B: Basis of Values           |
|                 |                                        |                                |                                    |                                 |                                                      |                                     |                              |                                        | H: Change View               |
|                 |                                        |                                |                                    |                                 |                                                      |                                     |                              |                                        | J: Exception<br>Reports      |
|                 |                                        |                                |                                    |                                 |                                                      |                                     |                              |                                        | L: Save View                 |
|                 |                                        |                                |                                    |                                 |                                                      |                                     |                              |                                        | C: New Column                |
|                 |                                        |                                |                                    |                                 |                                                      |                                     |                              |                                        | A: Alter Column              |
|                 |                                        |                                |                                    |                                 |                                                      |                                     |                              |                                        | D: Delete Column             |
|                 |                                        |                                |                                    |                                 |                                                      |                                     |                              |                                        | N: Auto Column               |
|                 |                                        |                                |                                    |                                 |                                                      |                                     |                              |                                        | A: UnSplit Purchas<br>/Sales |

#### 5. Export Excel File.

| 🕼 🔒 😏 - 👌 - 🕫                       |                  |        |         |         |         |                |                        | Stoc                | :k Summara | ay - Exce | l (Product | t Activatio | n Failed)                 |          |           |            |            |           |          | ?                                      | <b>•</b> – | 5      |
|-------------------------------------|------------------|--------|---------|---------|---------|----------------|------------------------|---------------------|------------|-----------|------------|-------------|---------------------------|----------|-----------|------------|------------|-----------|----------|----------------------------------------|------------|--------|
| FILE HOME IN                        | SERT I           | PAGE L | AYOUT   | FORM    | MULAS   | DATA I         | REVIEW                 | VIEW                |            |           |            |             |                           |          |           |            |            |           |          |                                        | Si         | ign in |
| Cut<br>Copy +<br>Paste<br>Clipboard | Arial<br>B I     |        | • 10    | • A     |         | = = %<br>= = 4 |                        |                     |            |           |            |             | onditional<br>ormatting * |          | Cell      | Insert Del | lete Forma | Fill •    | S        | Z Find<br>Sort & Find<br>Filter * Sele |            |        |
| 2 * : ×                             | $\checkmark f_x$ |        |         |         |         |                |                        |                     |            |           |            |             |                           |          |           |            |            |           |          |                                        |            |        |
| A                                   | В                | С      | D       | E       | F       | G              | Н                      | 1                   | J          | К         | L          | М           | N                         | 0        | Р         | Q          | R          | S         | Т        | U                                      | V          | W      |
| Alpha Automati                      | on(Der           | mo (   |         |         |         |                |                        |                     |            |           |            |             |                           |          |           |            |            |           |          |                                        |            |        |
| 2 104, The Grand Apu                |                  |        |         |         |         |                |                        |                     |            |           |            |             |                           |          |           |            |            |           |          |                                        |            |        |
| Nr. Hotel Fortune Pa                | alace            |        |         |         |         |                |                        |                     |            |           |            |             |                           |          |           |            |            |           |          |                                        |            |        |
| 1 Nr. Digjam Circle                 |                  |        |         |         |         |                |                        |                     |            |           |            |             |                           |          |           |            |            |           |          |                                        |            |        |
| 5 Aerodrome Road                    |                  |        |         |         |         |                |                        |                     |            |           |            |             |                           |          |           |            |            |           |          |                                        |            |        |
| 5 AMNAGAR                           |                  |        |         |         |         |                |                        |                     |            |           |            |             |                           |          |           |            |            |           |          |                                        |            |        |
| 7 Jamnagar                          |                  |        |         |         |         |                |                        |                     |            |           |            |             |                           |          |           |            |            |           |          |                                        |            |        |
| Stock Summary                       |                  |        |         |         |         |                |                        |                     |            |           |            |             |                           |          |           |            |            |           |          |                                        |            |        |
| 9 1-Apr-21 to 10-Apr-               | 21               |        |         |         | Alah    |                | - (Dem                 | 0                   |            |           |            |             |                           |          |           | _          |            |           |          |                                        |            |        |
| 0<br>1 Particulars                  |                  |        |         |         | Alph    | 1 Apr 2        | ion(Demo<br>1 to 10-Ac |                     | iy)        |           |            |             |                           |          |           |            |            |           |          |                                        |            |        |
|                                     | Openin           | ~ Bala |         |         | Inwards |                |                        | or-21<br>Debit Note |            |           | Purchas    | ~           | -                         | Outward  |           |            | Credit Not | e.        |          | Sales                                  |            |        |
| 3                                   | Quantity         | -      |         | uantity | Rate    |                | Quantity               |                     |            | Quantity  |            | Value       | Quantity                  |          | Value     | Quantity   | Rate       | Value     | Quantity | Rate                                   | Value      | Quar   |
| 4 Assemble Computer                 | attorning        | Muic   |         |         |         | 418750.00      | Quantity               | Huit                | Vulue      | Quantity  | Trute      | value       | Quantity                  | 71010    | VUIUC     |            |            | -15000.00 |          | 15000.00                               |            |        |
| 5 IS CPU                            |                  |        |         | 5 Nos   | 8000.00 | 40000.00       | -5 Nos                 | 8000.00             | -40000.00  | 20 Nos    | 8000.00    | 160000.00   | 0 10 Nos                  | 44000.00 | 440000.00 |            |            | -16000.00 | 5 Nos    |                                        | 40000.00   |        |
| 6 Keybord                           |                  |        | 1       | 5 Nos   | 500.00  | 2500.00        | -5 Nos                 | 500.00              | -2500.00   | 20 Nos    | 500.00     | 10000.00    | 0 10 Nos                  | 500.00   | 5000.00   | 0 -2 Nos   | 500.00     | -1000.00  | 5 Nos    |                                        |            |        |
| 7 Monitor                           |                  |        |         | 5 Nos   | 2000.00 | 10000.00       | -5 Nos                 | 2000.00             | -10000.00  | 20 Nos    | 2000.00    | 40000.00    | 0 10 Nos                  | 2000.00  | 20000.00  | 0 -2 Nos   | 2000.00    | -4000.00  | 5 Nos    | 2000.00                                | 10000.00   | 7 No   |
| 18 Mouse                            |                  |        | 8       | 5 Nos   | 250.00  | 1250.00        | -5 Nos                 | 250.00              | -1250.00   | 20 Nos    | 250.00     | 5000.00     | 0 10 Nos                  | 250.00   | 2500.00   | 0 -2 Nos   | 250.00     | -500.00   | 5 Nos    | 250.00                                 | 1250.00    | 7 No   |
| 9 Grand Total                       |                  |        | 2       | 25 Nos  |         | 472500.00      | -20 Nos                |                     | -53750.00  | 80 Nos    |            | 215000.00   | 0 40 Nos                  |          | 467500.00 | 0 -9 Nos   |            | -36500.00 | 22 Nos   |                                        | 83750.00   | 32 No  |
| 20                                  |                  |        |         |         |         |                |                        |                     |            |           |            |             |                           |          |           |            |            |           |          |                                        |            |        |
| 21                                  |                  |        |         |         |         |                |                        |                     |            |           |            |             |                           |          |           |            |            |           |          |                                        |            |        |
| 22                                  |                  |        |         |         |         |                |                        |                     |            |           |            |             |                           |          |           |            |            |           |          |                                        |            |        |
| Stock Su                            | mman             |        | (+)     |         |         |                |                        |                     |            |           |            |             | 1                         | 2 T      |           |            |            |           |          |                                        |            | •      |
| ( ) Stock St                        | inninar y        |        | $(\pm)$ |         |         |                |                        |                     | _          |           |            |             |                           | 1        |           |            |            |           |          |                                        |            | P.     |

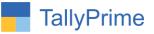

#### 6. Stock Item Voucher.

|                       | MANAGE                                                                                                    |            |                             |                           |                   |                           |          |                   |                |              |                             |
|-----------------------|----------------------------------------------------------------------------------------------------|------------|-----------------------------|---------------------------|-------------------|---------------------------|----------|-------------------|----------------|--------------|-----------------------------|
| IOLD                  | K: Company                                                                                                    | Y: Data    | Z: Exchange                 | G:Go To                   |                   | <u>O</u> : Imp            |          | Export <u>M</u> : | E-mail         | P: Print     | F1:Help                     |
| ock Item Vou          | CONTRACTOR OF CONTRACTOR OF CONTRACTOR OF CONTRACTOR OF CONTRACTOR OF CONTRACTOR OF CONTRACTOR OF CONTRACTOR OF |            | Alp                         | ha Automation(Demo Comapn | y)                |                           |          |                   | 24 12 10 10 10 | ×            | F2: Period                  |
| ock Item:             | I5 CPU                                                                                                    |            |                             |                           |                   |                           |          |                   | 1-Apr-21       | to 30-Apr-21 | F3: Company                 |
| Date                  | Particulars                                                                                                    |            | Vch Type                    | Vch No.                   | Inw               | ards                      | Out      | wards             | Cle            | osing        | F4: Stock Item              |
|                       |                                                                                                    |            |                             |                           | Quantity          | Value                     | Quantity | Value             | Quantity       | Value        |                             |
| Apr.21 S              | ky Computers                                                                                                    |            | Purchase                    | 1                         | 10 Nos            | 80,000.00                 |          |                   |                |              | F5                          |
|                       | ssemble Computer                                                                                                |            | Mfg Stock General           | 1                         | 101105            | 00,000.00                 | 5 Nos    | 4,00,000.00       | 5 Nos          | 40,000.00    | F6: Monthly                 |
| Apr-21 M              | laruti Computer                                                                                                 |            | Sales                       | 2                         |                   |                           | 5 Nos    | 40,000.00         | 0 Nos          |              | F7: Show Profit             |
| Apr-21 S              | ky Computers                                                                                                    |            | Purchase                    | 2                         | 10 Nos            | 80,000.00                 |          |                   | 10 Nos         | 80,000.00    | F8                          |
|                       | laruti Computer                                                                                                 |            | Credit Note                 | 2                         |                   |                           | (-)2 Nos | (-)16,000.00      |                |              |                             |
| Apr-21 S<br>Apr-21 IS | ky Computers                                                                                                    |            | Debit Note<br>Stock Journal | 1                         | (-)5 Nos<br>5 Nos | (-)40,000.00<br>40,000.00 | 5 Nos    | 40,000.00         | 7 Nos          | 56,000.00    | F9                          |
|                       |                                                                                                    |            |                             |                           | 01100             | ,                         | 01100    | ,                 |                |              | F10                         |
|                       |                                                                                                    |            |                             |                           |                   |                           |          |                   |                |              | B: Basis of Value           |
|                       |                                                                                                    |            |                             |                           |                   |                           |          |                   |                |              | H: Change View              |
|                       |                                                                                                    |            |                             |                           |                   |                           |          |                   |                |              | J: Exception<br>Reports     |
|                       |                                                                                                    |            |                             |                           |                   |                           |          |                   |                |              | L: Save View                |
|                       |                                                                                                    |            |                             |                           |                   |                           |          |                   |                |              | S: Stock Alter              |
|                       |                                                                                                    |            |                             |                           |                   |                           |          |                   |                |              | A: Split Purchase<br>/Sales |
|                       |                                                                                                    |            |                             |                           |                   |                           |          |                   |                |              |                             |
| -                     | otals as per 'Default' v                                                                                        | aluation : |                             |                           | 20 Nos            | 1,60,000.00               | 13 Nos   | 4,64,000.00       | 7 Nos          | 56 000 00    | F12: Configure              |

#### Split stock Item Voucher.

| Vch Type<br>Vch Type<br>Purchase<br>ler WgBadGami<br>er Salles<br>Purchase<br>er Credit Note<br>Stock Journal | Y-Data<br>Vch No.<br>1<br>1<br>2<br>2<br>2<br>2<br>2<br>1<br>1 | Inwards            | Value<br>(-)5   |                               | 3:Go To   tition(Demo Comapny)   Purchases   Quantity   Value   10 Nos   80,000.00   10 Nos | Outwards<br>Quantity Value<br>5 Nos 4,00,000.00          | Credit Notes<br>Quantity Value                                              |                                                                                                    | Cli<br>Quantity<br>5 Nos<br>0 Nos                                                                                 | X<br>30-Apr-21<br>osing<br>Value                                                                                        | F1: Help<br>F2: Period<br>F3: Company<br>F4: Stock Item<br>F5<br>F6: Monthly                                                      |
|----------------------------------------------------------------------------------------------------|----------------------------------------------------------------|--------------------|-----------------|-------------------------------|---------------------------------------------------------------------------------------------|----------------------------------------------------------|-----------------------------------------------------------------------------|----------------------------------------------------------------------------------------------------|----------------------------------------------------------------------------------------------------|----------------------------------------------------------------------------------------------------|----------------------------------------------------------------------------------------------------|
| Purchase<br>ler KigStotGauni<br>er Sales<br>Purchase<br>er CreditNote<br>DebitNote                            | 1<br>1<br>2                                                    | Quantity           | Value<br>(-)5   | Debit Notes<br>Quantity Value | Purchases<br>Quantity Value<br>10 Nos 80,000.00                                             | Quantity Value                                           | Quantity Value                                                              | <b>Sales</b><br>Quantity Value                                                                                 | Cli<br>Quantity<br>5 Nos<br>0 Nos                                                                                 | 30-Apr-21<br>osing<br>Value                                                                                             | F3: Company<br>F4: Stock Item                                                                                                    |
| Purchase<br>ler KigStotGauni<br>er Sales<br>Purchase<br>er CreditNote<br>DebitNote                            | 1<br>1<br>2                                                    | Quantity           | Value<br>(-)5   | Quantity Value                | Quantity Value                                                                              | Quantity Value                                           | Quantity Value                                                              | <b>Sales</b><br>Quantity Value                                                                                 | Cli<br>Quantity<br>5 Nos<br>0 Nos                                                                                 | osing<br>Value                                                                                                    | F4: Stock Item                                                                                                    |
| Purchase<br>ler KigStotGauni<br>er Sales<br>Purchase<br>er CreditNote<br>DebitNote                            | 1<br>1<br>2                                                    | Quantity           | Value<br>(-)5   | Quantity Value                | Quantity Value                                                                              | Quantity Value                                           | Quantity Value                                                              | Quantity Value                                                                                                 | Quantity<br>5 Nos<br>0 Nos                                                                                        | Value                                                                                                    | F5                                                                                                    |
| er MigStudiëeen<br>er Sales<br>Purchase<br>er CreditNote<br>DebitNote                                         |                                                                | 5 Nos 40,0         |                 | Nos <b>(-)40,000.00</b>       |                                                                                             | 5 Nos 4,00,000.00                                        |                                                                             | 5 Nos <b>40,000.00</b>                                                                                         | 0 Nos                                                                                                    | 40,000.00                                                                                                    | 10.00                                                                                                    |
| er MigStudiëeen<br>er Sales<br>Purchase<br>er CreditNote<br>DebitNote                                         |                                                                | 5 Nos 40,0         |                 | Nos <b>(-)40,000.00</b>       |                                                                                             | 5 Nos 4,00,000.00                                        |                                                                             | 5 Nos 40,000.00                                                                                                | 0 Nos                                                                                                    | 40,000.00                                                                                                    | F6: Monthly                                                                                                    |
| er Sales<br>Purchase<br>er Credit Note<br>Debit Note                                                          |                                                                | 5 Nos <b>40,</b> ( |                 | Nos (-)40,000.00              | 10 Nos 80,000.00                                                                            |                                                          |                                                                             | 5 Nos 40,000.00                                                                                                | 0 Nos                                                                                                    |                                                                                                    | r o. wonthiny                                                                                                    |
| er Credit Note<br>Debit Note                                                                                  | 2<br>2<br>1<br>1                                               | 5 Nos <b>40,</b> ( |                 | Nos (-)40,000.00              | 10 Nos 80,000.00                                                                            |                                                          | (.)2 Nos (.)16 000 00                                                       | and a second second second second second second second second second second second second second second second |                                                                                                    |                                                                                                    | F7: Show Profit                                                                                                    |
| Debit Note                                                                                                    | 2<br>1<br>1                                                    | 5 Nos 40,0         |                 | Nos (-)40,000.00              |                                                                                             |                                                          | (.)2 Nos (.)16 000 00                                                       |                                                                                                    | 10 Nos                                                                                                    | 80,000.00                                                                                                    | F7: Show Profit                                                                                                    |
|                                                                                                    | 1                                                              | 5 Nos 40,0         |                 | Nos (-)40,000.00              |                                                                                             |                                                          | (-)2 1405 (-)10,000.00                                                      |                                                                                                    |                                                                                                    |                                                                                                    | F8                                                                                                    |
| STOCK JOUTTAI                                                                                                 | 1                                                              | 5 NOS 40,0         | 000.00          |                               |                                                                                             | E 11 40.000.00                                           |                                                                             |                                                                                                    | 7 1.                                                                                                    | 50 000 00                                                                                                    | F9                                                                                                    |
|                                                                                                    |                                                                |                    |                 |                               |                                                                                             | 5 Nos 40,000.00                                          |                                                                             |                                                                                                    | / NOS                                                                                                    | 56,000.00                                                                                                    | F10                                                                                                    |
|                                                                                                    |                                                                |                    |                 |                               |                                                                                             |                                                          |                                                                             |                                                                                                    |                                                                                                    |                                                                                                    |                                                                                                    |
|                                                                                                    |                                                                |                    |                 |                               |                                                                                             |                                                          |                                                                             |                                                                                                    |                                                                                                    |                                                                                                    | Basis of Value                                                                                                    |
|                                                                                                    |                                                                |                    |                 |                               |                                                                                             |                                                          |                                                                             |                                                                                                    |                                                                                                    |                                                                                                    | H: Change View                                                                                                    |
|                                                                                                    |                                                                |                    |                 |                               |                                                                                             |                                                          |                                                                             |                                                                                                    |                                                                                                    |                                                                                                    | Exception<br>Reports                                                                                                    |
|                                                                                                    |                                                                |                    |                 |                               |                                                                                             |                                                          |                                                                             |                                                                                                    |                                                                                                    |                                                                                                    | L: Save View                                                                                                    |
|                                                                                                    |                                                                |                    |                 |                               |                                                                                             |                                                          |                                                                             |                                                                                                    |                                                                                                    |                                                                                                    | S: Stock Alter                                                                                                    |
|                                                                                                    |                                                                |                    |                 |                               |                                                                                             |                                                          |                                                                             |                                                                                                    |                                                                                                    |                                                                                                    | A: UnSplit Purcha                                                                                                    |
|                                                                                                    |                                                                |                    |                 |                               |                                                                                             |                                                          |                                                                             |                                                                                                    |                                                                                                    |                                                                                                    |                                                                                                    |
|                                                                                                    |                                                                |                    |                 |                               |                                                                                             |                                                          |                                                                             |                                                                                                    |                                                                                                    |                                                                                                    |                                                                                                    |
|                                                                                                    |                                                                |                    | 5 Nos <b>40</b> | 5 Nos <b>40,000.00</b> (-)5   | 5 Nos 40,000.00 (-)5 Nos (-)40,000.00                                                       | 5 Nos 40,000.00 (-)5 Nos (-)40,000.00 20 Nos 1,60,000.00 | 5 Nos 40,000.00 (-)5 Nos (-)40,000.00 20 Nos 1,60,000.00 10 Nos 4,40,000.00 | 5 Nos 40,000.00 (-)5 Nos (-)40,000.00 20 Nos 1,60,000.00 10 Nos 4,40,000.00 (-)2 Nos (-)16,000.00              | 5 Nos 40,000.00 (-)5 Nos (-)40,000.00 20 Nos 1,60,000.00 10 Nos 4,40,000.00 (-)2 Nos (-)16,000.00 5 Nos 40,000.00 | 5 Nos 40,000.00 (-)5 Nos (-)40,000.00 20 Nos 1,60,000.00 10 Nos 4,40,000.00 (-)2 Nos (-)16,000.00 5 Nos 40,000.00 7 Nos | 5 Nos 40,000.00 (-)5 Nos (-)40,000.00 20 Nos 1,60,000.00 10 Nos 4,40,000.00 (-)2 Nos (-)16,000.00 5 Nos 40,000.00 7 Nos 56,000.00 |

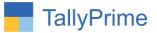

### FAQ

#### Which version/release of TallyPrime does the add-on support?

This add-on will work only from TallyPrime Release 1.0 onwards.

#### How will I get support for this add-on?

For any functional support requirements please do write to us on mail@aaplautomation.com or call us at +91-288-2713956/57/58, +91-9023726215/16, 9099908115, 9825036442.

# If I need some enhancements / changes to be incorporated for the add-on, whom should I contact?

Please to write to us on <u>mail@aaplautomation.com</u> with your additional requirements and we will revert to you in 24 hours.

#### Will new features added be available to us?

We offer one year availability of all support and new features free of cost. After one year, nominal subscription cost will be applicable to you to continue to get free support and updates.

#### What will happen after one year?

There is no fixed annual charge to be payable mandatory. However if any changes are required in our Add-On to make compatible with New Release of TallyPrime then the modification Charges will be applied.

#### I am using a multi-site. Can I use the same Add-on for all the sites?

No, one Add-on will work only for 1 site. You need to purchase again if you want to use the same Add-on for more sites.

#### TDL Management screen shows errors with the Add-on. What do I do?

Check whether the error is because of the Add-on or because of clashes between 2 TDLs (An add-on is also a TDL). In case of clashes, disable one or more TDLs and check which TDL has the error. If the Add-on has a problem, you can report it to us.

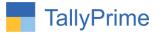

My Tally went into educational mode after installing the add-on. What do I do? Go into Gateway of Tally  $\rightarrow$  Press F1 (Help)  $\rightarrow$  TDL & Add-on  $\rightarrow$  Press F4 and remove the Add-on from the list and Restart Tally.